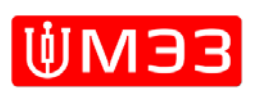

## **МОСКОВСКИЙ ЭНЕРГОМЕХАНИЧЕСКИЙ ЗАВОД ДКРЭ ОАО «РЖД»**

ОКП 318533

## **ПРИБОР ИЗМЕРЕНИЯ ПАРАМЕТРОВ ЭЛЕМЕНТОВ ЗАЩИТЫ ПЭЗ - 1**

### РУКОВОДСТВО ПО ЭКСПЛУАТАЦИИ Э249.00.000РЭ

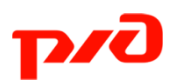

### Оглавление

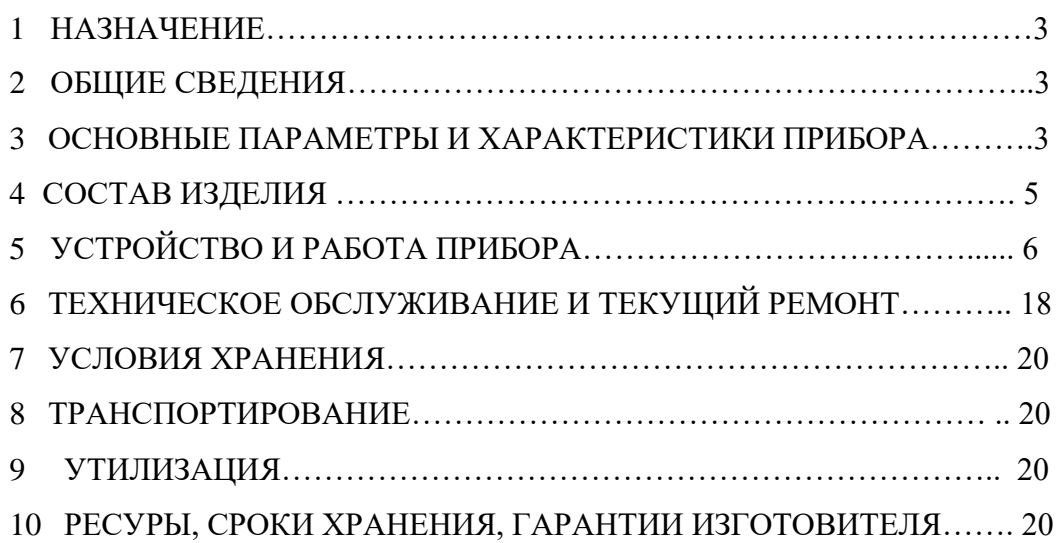

Настоящее Руководство по эксплуатации (РЭ) распространяется на приборы измерения параметров элементов защиты ПЭЗ-1 и предназначено для ознакомления с устройством, принципом работы приборов, и содержит сведения, необходимые для его правильной эксплуатации и меры безопасности.

# **«ПРЕДОСТЕРЕЖЕНИЕ». На выходной розетке прибора формируется опасное напряжение!**

#### **«ВНИМАНИЕ» Перед включением прибора ознакомьтесь с настоящим руководством по эксплуатации!**

#### 1 НАЗНАЧЕНИЕ

3.1 Прибор измерения параметров элементов защиты ПЭЗ-1 (далее по тексту прибор) предназначен для измерения\* значения напряжения срабатывания (пробоя) элементов защиты, применяемых на объектах энергетики и автоматики железных дорог: газоразрядного прибора защиты ГРПЗ-1У, ГРПЗ-1У(М), искрового промежутка ИП-3, искрового промежутка ИПМ-62, защитных устройств РКН-600, РКН-900 и других элементов защиты, а также для измерения потенциала «рельсземля» и снятия потенциальной диаграммы «рельс-земля».

#### 2 ОБЩИЕ СВЕДЕНИЯ

2.1 Обозначение прибора при заказе: «Прибор ПЭЗ-1 ВАФЯ.411134.001 ТУ».

2.2 По устойчивости к климатическим и механическим воздействиям прибор соответствует группе 3 по ГОСТ 22261-94.

2.3 Значения рабочей температуры от -10 °С до +40 °С с верхним значением относительной влажности 98 % при температуре +25 °С.

2.4 Прибор выполнен в корпусе исполнения IP65 по ГОСТ 14254.

2.5 По требованиям к электробезопасности прибор соответствует ГОСТ Р 51350.

#### 3 ОСНОВНЫЕ ПАРАМЕТРЫ И ХАРАКТЕРИСТИКИ ПРИБОРА.

3.1. Основные метрологические и технические характеристики прибора приведены в таблице 1.

Номинальное напряжение питания прибора 3,6±0,1 В. Диапазон рабочих напряжений питания от  $3.0\pm0.1$  до  $4.2\pm0.1$  В. Питание осуществляется от встроенной аккумуляторной батареи (АКБ) из трех элементов AA – трех никель-металогидридных аккумуляторов напряжением по 1,2±0,1 В, емкостью 2…3 А/ч. Прибор обеспечивает самоконтроль напряжения питания. При напряжении питания менее 3,0±0,1 В происходит автоматический перевод прибора в пассивный режим работы. Подзарядка аккумуляторной батареи осуществляется зарядным устройством от сети 220 В 50 Гц.

**Примечание:** \*Прибор не является аттестованным средством измерения, поверке не подлежит.

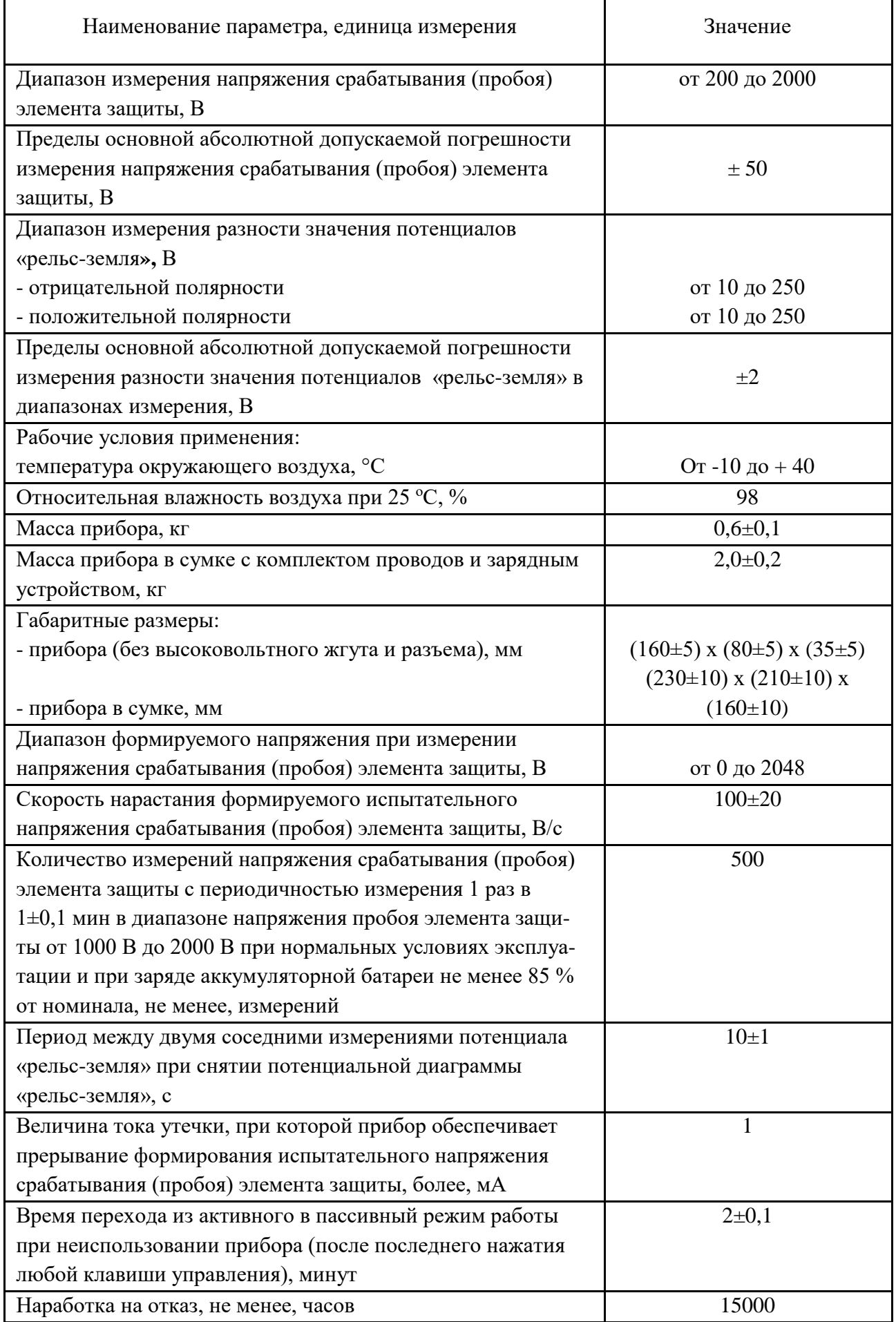

## 3.2 Внешний вид прибора приведен на Рис. 1

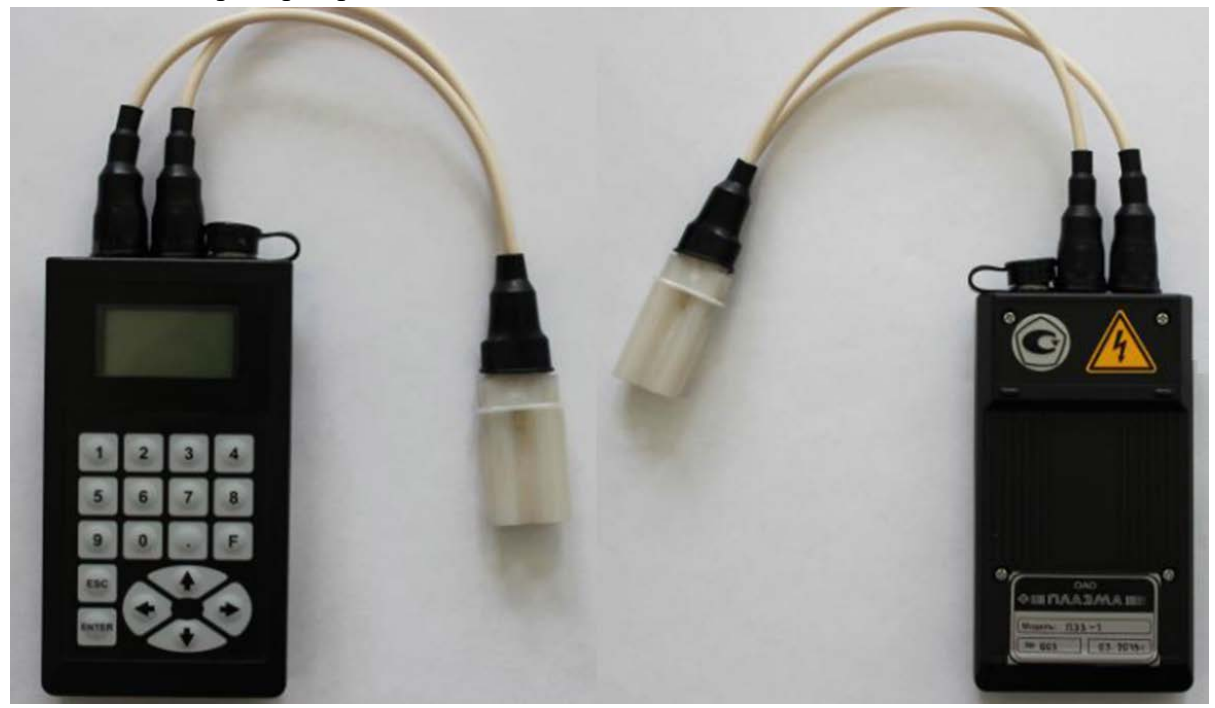

Рис. 1

## 4 СОСТАВ ИЗДЕЛИЯ

4.1 Комплектность прибора приведена в таблице 2 и показана на рис.2.

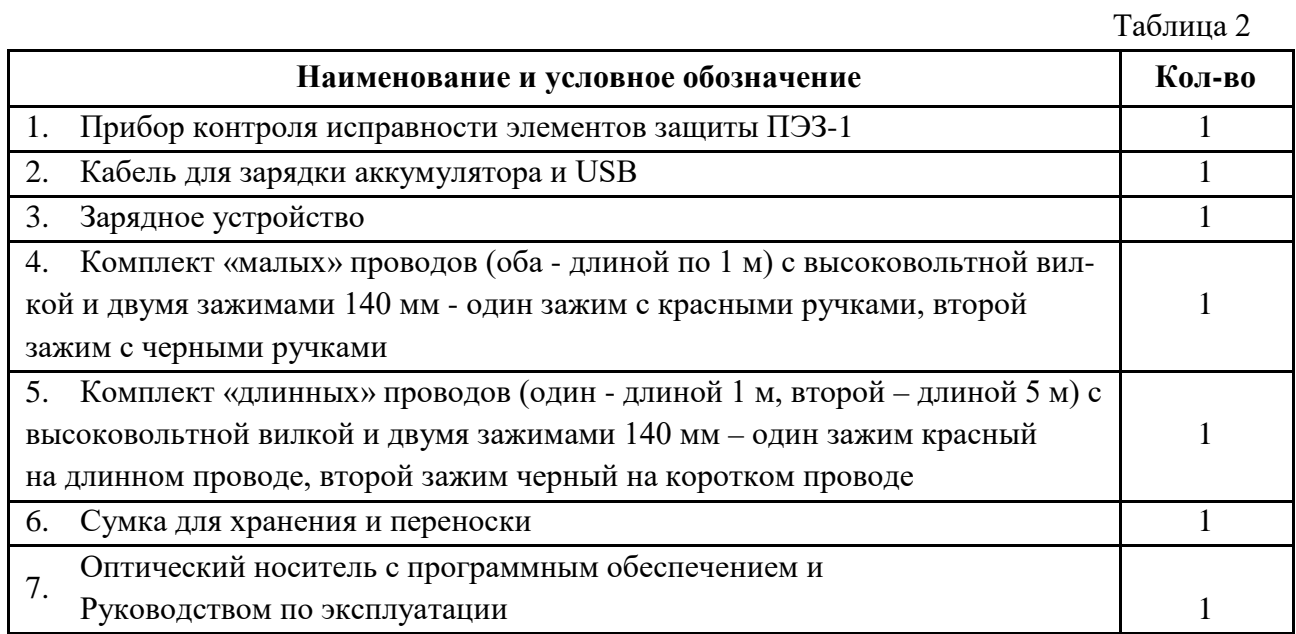

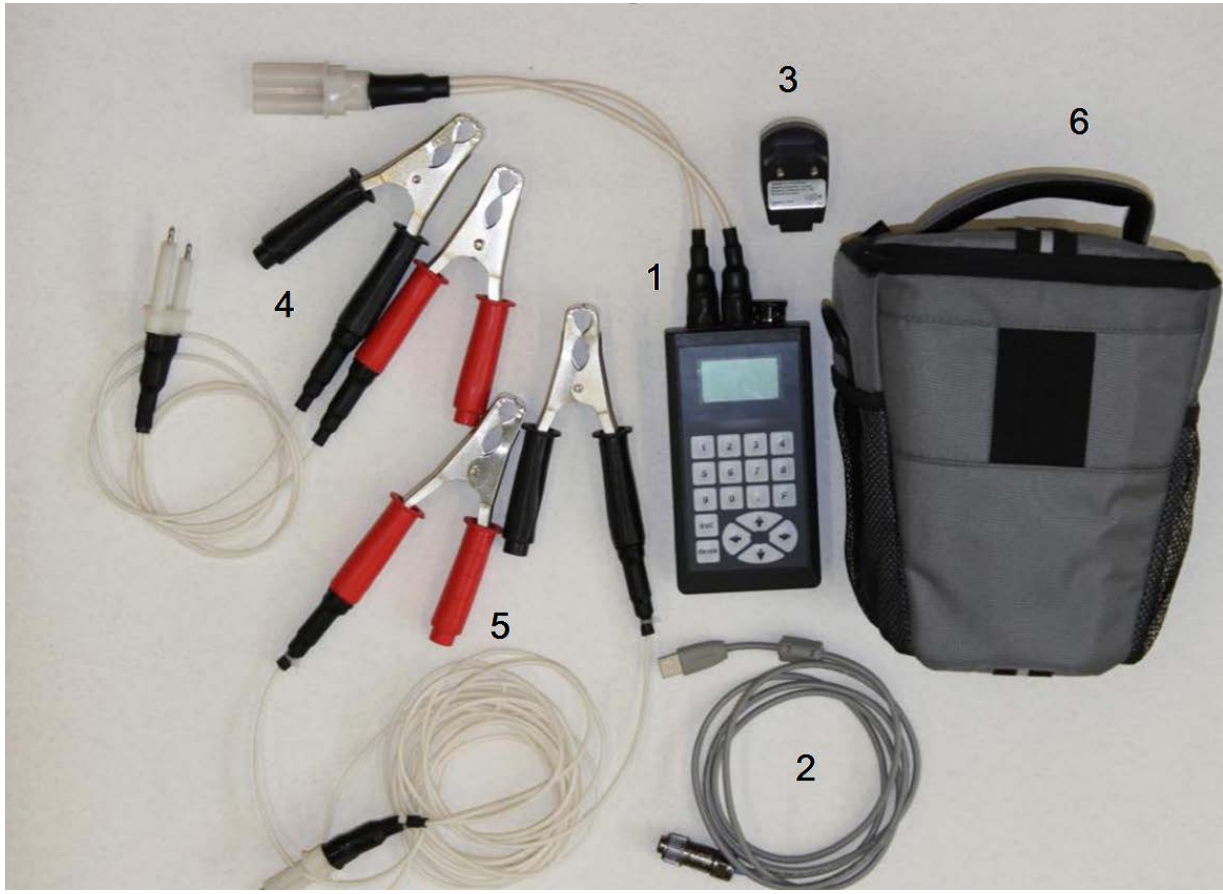

Рис. 2. Внешний вид изделий согласно табл.2

**1** - прибор ПЭЗ-1; **2** - кабель для зарядки аккумулятора и USB; **3** - зарядное устройство; **4** - комплект «малых» проводов (оба - длиной по 1 м) с высоковольтной вилкой и двумя зажимами 140 мм - один зажим с красными ручками, второй зажим с черными ручками; **5** - комплект «длинных» проводов (один - длиной 1 м, второй – длиной 5 м) с высоковольтной вилкой и двумя зажимами 140 мм – один зажим красный на длинном проводе, второй зажим черный на коротком проводе; **6** - сумка для переноски и хранения ( Оптический носитель с программным обеспечением, руководство по эксплуатации ВАФЯ.411134.001 РЭ).

#### 5 УСТРОЙСТВО И РАБОТА ПРИБОРА

#### 5.1 Устройство прибора.

Конструктивно прибор выполнен в корпусе из ударопрочного пластика. На передней панели прибора размещены клавиатура (18 кнопок) и графический жидкокристаллический (ЖК)-индикатор. Через верхнюю панель прибора выведен кабель с высоковольтной розеткой. Длина кабеля с розеткой составляет 200 (±50) мм. К прибору через высоковольтный разъем могут подключаться высоковольтные провода «малой» и «большой» длины. Последние предназначены, в основном, для работы в режиме измерения потенциала «рельс-земля» и снятия потенциальной диаграммы. На верхней панели прибора размещен разъем, предназначенный для связи с компьютером и для зарядки аккумулятора прибора. На задней панели размещена съемная крышка прибора закрепленная на четырех шурупах. На задней крышке расположена этикетка производителя, знак утверждения типа средств измерений и символ опасности «Высокое напряжение». Место опломбирования показано на рис.2. Это правый верхний винт крепления задней крышки корпуса прибора. В углубление, где располагается шляпка закрученного винта, закладывается битумная мастика и штампом наносится знак ОТК с номером.

5.2 Описание принципа действия прибора.

5.2.1 Принцип действия прибора при измерении напряжения срабатывания (пробоя) элемента защиты основан на формировании и подаче на испытуемый элемент защиты возрастающего напряжения постоянного тока, его фиксации и измерении при пробое элемента защиты.

Структурная схема прибора приведена на рисунке 3. Микроконтроллер (МК) подключен напрямую к аккумулятору (АКБ). Через диспетчер питания (ДП) подключены остальные узлы прибора, что позволяет выборочно включать отдельные узлы для экономии заряда аккумулятора. К микроконтроллеру подключены клавиатура (КЛ), дисплей (ЖКИ), модуль GPS, преобразователь USB (ПИ), контроллер заряда аккумуляторной батареи (КЗА), высоковольтный генератор пилообразного напряжения (ВГПИ) и схема измерения напряжения и тока (СИНП).

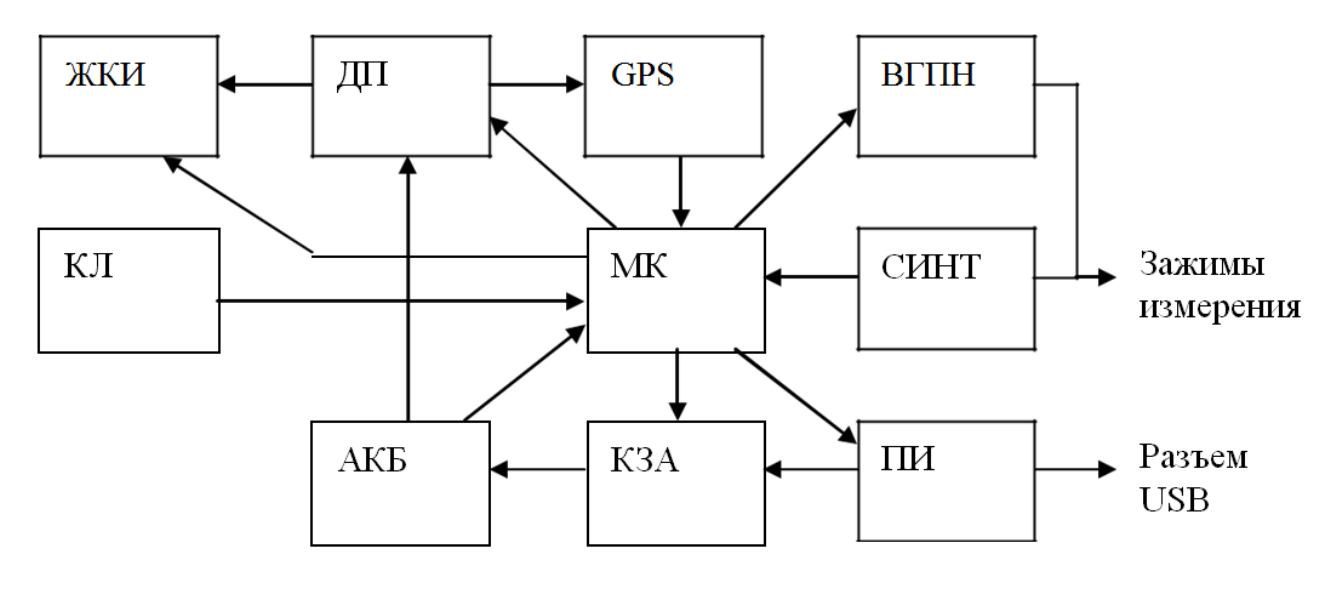

Рис. 3 Структурная схема прибора

ЖКИ - ЖК-индикатор, КЛ - клавиатура, ДП - диспетчер питания, АКБ аккумуляторная батарея, GPS - модуль Global Position System, МК - микроконтроллер, КЗА- контроллер за-ряда аккумуляторной батареи, ВГПН - высоковольтный генератор пилообразного напряжения, СИНТ - схема измерения напряжения и тока, ПИ преобразователь интерфейса USB.

5.2.2 Активный режим работы прибора.

В активном режиме работы прибора через экранное меню нажатием стрелок доступны следующие режимы:

- ввод номера опоры, ЖД-перегона, серийного номера элемента защиты; измерение напряжения срабатывания (пробоя) элемента защиты;
- измерение потенциала «рельс-земля» снятие потенциальной диаграммы;
- просмотр параметров системы GPS; просмотр архива измерений;
- − просмотр и изменение установок прибора.

5.2.2 Активный режим работы прибора.

В активном режиме работы прибора через экранное меню нажатием стрелок доступны следующие режимы:

- − ввод номера опоры, ЖД-перегона, серийного номера элемента защиты; измерение напряжения срабатывания (пробоя) элемента защиты;
- измерение потенциала «рельс–земля» снятие потенциальной диаграммы;
- просмотр параметров системы GPS; просмотр архива измерений;
- − просмотр и изменение установок прибора.

При измерении испытательного напряжения срабатывания (пробоя) элемента защиты микроконтроллер МК подает сигнал широтно-импульсной модуляции (ШИМ) на частоте 15 кГц с возрастающим заполнением на ВГПН. ВГПН преобразует сигнал ШИМ в высокое напряжение, зависящее от коэффициента заполнения ШИМ. Это высокое напряжение поступает на выходные клеммы и одновременно на схему измерения напряжения и тока СИНТ. По измеренному напряжению производится коррекция текущего значения ШИМ для линеаризации пилообразного напряжения. Выходное напряжение плавно возрастает от 0 до 2048 В. Скорость нарастания высокого напряжения составляет 100±20 В/с. В момент срабатывания (пробоя) элемента защиты ток в цепи измерения резко возрастает. Момент срабатывания(пробоя) определяется как скачкообразное приращение тока. При этом напряжение, в момент срабатывания (пробоя) элемента защиты запоминается как результат измерения, а сигнал ШИМ снимается, отключая ВГПН и обеспечивая снижение выходного напряжения до нуля за время около 1 секунды. Если по достижении 2048 В срабатывания (пробоя) элемента защиты не произошло, выводится соответствующая надпись на ЖКиндикатор и ВГПН также отключается. Если при формировании испытательного напряжения возникает ток утечки, и он плавно (не скачкообразно) достигнет значения более 1 мА, то на индикатор выводится надпись «Ток утечки > 1 мА» и ВГПН также отключается.

При работе прибора в режимах измерения потенциала «рельс–земля» и снятия потенциальной диаграммы ВГПН и GPS отключены, прибор лишь измеряет и индицирует потенциал, подаваемый на щупы прибора.

Допускается подавать на зажимы прибора положительное или отрицательное напряжение величиной не более 250 В (!).

Входное сопротивление прибора не менее 4 МОм.

В этом режиме при нажатии клавиши  $\langle \vec{a} \rangle$  начинается снятие потенциальной диаграммы. Результаты измерений потенциала «рельс-земля» измеряются с интервалом  $10\pm1$ секунд и в течении 5 минут заносятся в память прибора. На ЖК-индикатор выводятся текущее измеренное значение потенциала «рельс-земля».

5.2.3 Пассивный режим работы прибора.

В пассивном режиме работы прибора ДП отключает все периферийные модули, снижая потребление тока до 40 мкА. В этом режиме экран выключен, анализируется лишь нажатие клавиши «F». Нажатие клавиши «F» переводит прибор в активный режим работы. Если в течение 2±0,1 минут не нажимать ни одной клавиши, из активного режима прибор автоматически снова переходит в пассивный режим.

5.3 Использование по назначению.

5.3.1 Эксплуатационные ограничения.

5.3.1.1 Работы с прибором должны проводиться с соблюдением требований по электробезопасности - ССБТ квалифицированным персоналом, изучившим настоящее РЭ и имеющим группу допуска не ниже III.

5.3.1.2 Не допускается использовать прибор в случае механического повреждения и загрязнения проходного токоввода кабеля в прибор и высоковольтной розетки.

5.3.1.3 Не допускается работать с неисправным, поврежденным и не поверенным прибором и нарушать порядок работы с ним.

5.3.2 Подготовка прибора к использованию.

5.3.2.1 Проверить прибор, разъемы, зажимы, органы управления и индикации на отсутствие механических повреждений и загрязнений.

5.3.2.2 Проверить состояние проходного токоввода кабеля в прибор и высоковольтной розетки, их поверхности и поверхности вокруг них и очистить при необходимости. Несоблюдение этого указания может внести значительную погрешность в измерения, вызванную поверхностными токами утечки.

5.3.2.3 Подключить к высоковольтной розетке прибора необходимый комплект высоковольтных проводов.

5.3.3 Включение прибора.

5.3.3.1 Для включения прибора необходимо нажать клавишу «F». При этом прибор переходит из пассивного в активный режим работы.

Загорается подсветка индикатора ЖКИ и на экран выводится на время 2 секунды надпись:

Прибор контроля искрового промежутка

Затем в течение 4 секунд на экран выводится статус прибора, например:

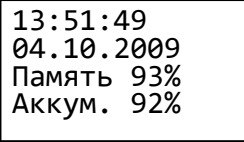

- на первой строке выводится время,

- на второй - дата,

- на третьей строке – количество свободной памяти,

- на четвертой строке – уровень заряда аккумулятора.

Затем прибор переходит в основной режим (начало меню), индицируя:

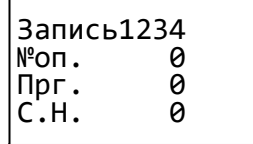

- номер записи;

- номер опоры, на которой установлен элемент защиты;
- номер ЖД-перегона на котором установлена опора;
- серийный номер элемента защиты.

При включении прибора все номера равны нулю.

- 5.3.4 Использование прибора.
- 5.3.4.1 Переход между режимами.

Нажатием стрелок «↑» «↓» можно выбрать предыдущий либо следующий пункт меню. Нажатием стрелки «→» либо клавиши «ENTER» осуществляется вход в выбранный пункт меню.

Нажатием стрелки «←» осуществляется выход назад из выбранного пункта меню.

Нажатием клавиши «ESC» осуществляется выход в начало меню, к индикации номера опоры. При нажатии стрелки «↓» поочередно высвечиваются следующие пункты меню: Индикация номера текущего измерения, номера опоры, номера ЖД-перегона, серийного номера элемента защиты.

Измерение U пробоя искрового промежутка

Переход в режим измерения напряжения срабатывания (пробоя) элемента защиты.

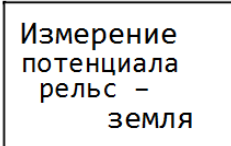

Переход в режим измерения потенциала "рельс-земля" и снятие потенциальной диаграммы

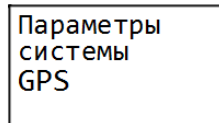

Переход к просмотру текущих параметров системы GPS

Просмотр архива измерений

Переход к просмотру архива изменений

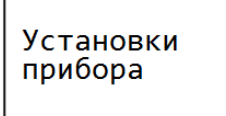

Переход к установкам прибора

5.3.4.2 Основной режим (начало меню)

В основной режим прибор переходит при включении прибора и при нажатии «ESC» в других режимах.

В основном режиме:

нажатие «→» либо «←» либо клавиши «ENTER» меняет индикацию между номером опоры и статусом прибора.

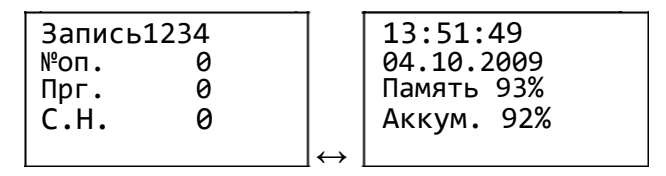

нажатием цифр «0» ... «9» переходим к вводу номера опоры, на которой установлен элемент защиты. Номер может содержать цифры от «0» до «9» и точку, например «0257.01». После ввода номера опоры надо нажать «ENTER» для подтверждения ввода либо «ESC» для отказа от ввода. После ввода номера опоры доступно редактирование номера ЖД-перегона на котором установлена опора, затем редактирование серийного номера элемента защиты. Нажатием «ENTER» после ввода серийного номера элемента защиты заканчиваем редактирование.

− нажатием клавиши «ENTER» или «→» переходим к запуску измерения испытательного напряжения срабатывания (пробоя) элемента защиты.

5.3.4.3 Измерение напряжения срабатывания (пробоя) элемента защиты.

## **«ПРЕДУПРЕЖДЕНИЕ»**

**В режиме измерения испытательного напряжения срабатывания (пробоя) элемента защиты на клеммах прибора формируется высокое напряжение. Снижение этого напряжения до безопасного уровня происходит по истечении 1 секунды после окончания измерения.**

#### **«ВНИМАНИЕ!»**

**Перед измерением испытательного напряжения срабатывания (пробоя) элемента защиты необходимо убедиться в отсутствии механических повреждений прибора и целостности высоковольтных проводов, разъемов и зажимов.**

#### **«ЗАПРЕЩАЕТСЯ»**

**Во время измерения испытательного напряжения срабатывания (пробоя) элемента защиты категорически запрещается притрагиваться к элементу защиты и к токоведущим частям высоковольтной цепи прибора.**

Подключить зажимы к тестируемому элементу защиты: красная маркировка ручки зажима – «плюс», черная маркировка ручки зажима – «минус». В режиме основного меню прибора ввести корректные номер опоры, номер ЖД-перегона, серийный номер элемента защиты.

В результат измерений будут записываться данные введенные номера, а также текущие дата

время.

Нажать на приборе клавишу «→» в основном режиме «Измерение пробоя элемента защиты». Во время процесса тестирования элемента защиты на ЖК-индикаторе прибора отображается оцифрованное значение формируемого нарастающего высокого напряжения и мигающая надпись **«ВЫСОКОЕ!»**.

По окончании измерения высвечивается напряжение срабатывания (пробоя) элемента защиты, например:

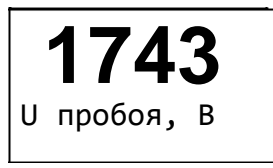

Результат измерения записывается в память прибора совместно с номером опоры, номером железнодорожного перегона, серийного номера элемента защиты, даты, времени, координат

GPS.

Если срабатывание (пробой) элемента защиты не зафиксировано в течение более чем 20 секунд, выводится надпись:

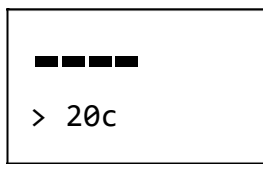

Результат измерения также записывается в память прибора.

Если в процессе измерения выявится превышение допустимого тока утечки  $(1\pm 0.1 \text{ mA})$ , выводится надпись:

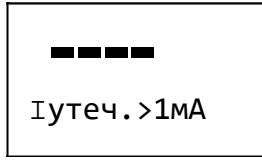

Результат измерения также записывается в память прибора.

Для выхода из режима измерения в основной режим необходимо нажать «ESC».

Для следующего (повторного) измерения необходимо нажать клавишу «·» (точка) или «EN-TER».

Если в процессе измерения нажать клавишу «ESC», измерение прервется, высокое напряжение снимется с зажимов и на экране отобразится надпись:

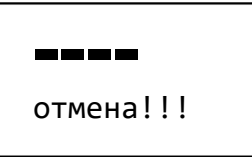

и результат измерения в память занесен не будет.

5.3.4.4 Измерение потенциала «рельс–земля» и снятие потенциальной диаграммы «рельс– земля».

Из основного режима стрелками «↑» «↓» выбрать пункт:

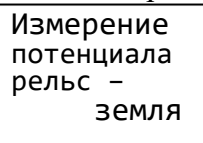

и нажать клавишу «→». На экране появится надпись:

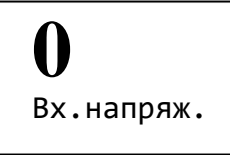

Подключить зажимы высоковольтных проводов согласно схеме измерения потенциала «рельс-земля».

Значение измеряемого потенциала «рельс-земля» в виде трех значащих цифр со знаком отображаются на индикаторе.

Для запуска процедуры снятия потенциальной диаграммы необходимо нажать клавишу «→» или «ENTER».

На индикаторе каждые 10±1 секунд будут последовательно отображаться результаты измерения потенциала «рельс-земля»:

На нижней строчке отображается текущий отсчет времени и результат измерения. При достижении очередного интервала в  $10\pm1$  секунд, значение времени и потенциала сдвигаются на одну строчку вверх, таким образом, на индикаторе присутствуют текущее и три предыдущих отсчета измерения потенциала «рельс-земля».

По окончании процесса снятия потенциальной диаграммы «рельс-земля», измерения сохраняются в памяти.

Для досрочного возврата из режима снятия потенциальной диаграммы «рельс-земля» необходимо нажать клавиши «←» либо «ESC». При этом в память запишется только часть потенциальной диаграммы.

5.3.4.5 Параметры системы GPS.

Прибор оснащен модулем GPS. Если прибор был выключен более 30 минут, то при включении происходит «теплый» старт системы GPS, данные о местоположении будут доступны не ранее, чем через 35 секунд. Если прибор был выключен менее 30 минут, то произойдет «горячий» старт, и данные о местоположении будут доступны через 1-2 секунды. Эти цифры относятся к расположению прибора на открытой местности. Внутри помещения поиск спутников значительно затруднен, и прибор может не определять координаты, либо значительно увеличивать время получения достоверных данных.

Для перехода к просмотру параметров режима GPS необходимо из основного режима работы прибора стрелками «↑» «↓» выбрать пункт:

Параметры си- стемы GPS

и нажать клавишу «→».

На экране появится надпись:

Широта: 5678.1234N Долгота: 03210.987Е

Отображается текущая широта и долгота местонахождения прибора.

Клавишами «↑» «↓» можно выбрать экран дополнительных параметров GPS:

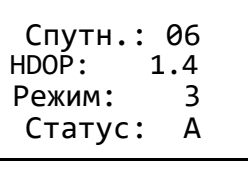

- первая строка – количество видимых спутников; - вторая строка – горизонтальный геометрический фактор ухудшения точности: - третья строка – режим работы («1» - определение координат невозможно, «2» - определяются две координаты, «3» - определяются три координаты).

- четвертая строка – статус данных («А» - данные достоверны, «V» данные недостоверны).

Для выхода из режима необходимо нажать клавиши «←» либо «ESC»

Для надежного определения координат необходимо, чтобы прибор видел не менее 4-х спут-ников. При двух и менее спутниках измерение координат невозможно, при трех – возможна большая ошибка определения местоположения.

5.3.4.6 Просмотр архива измерений.

Из основного режима стрелками «↑» «↓» выбрать пункт:

Просмотр архива измерений

| и нажать клавишу «→».

На экране появится запись последнего сохраненного измерения значения напряжения срабатывания (пробоя) элемента защиты либо значение напряжения снятой потенциальной диаграммы «рельс-земля».

Стрелками «↑» «↓» можно листать записи результатов измерений.

Если текущая запись - запись измерения напряжения срабатывания (пробоя) элемента защиты, то на экране отображается:

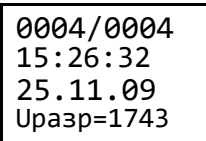

- первая строка номер записи / всего записей
- вторая строка время измерения
- третья строка дата измерения
- четвертая строка результат измерения.

Если поочередно нажимать стрелку «→», выводятся

следующие экраны, относящиеся к данной записи:

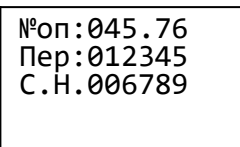

- номер опоры,

- номер железнодорожного перегона,

- серийный номер элемента защиты.

Далее экран с координатами GPS и экран дополнительных параметров GPS для данного измерения.

Если текущая запись – запись диаграммы , то на экран выводится:

0004/0004 15:35:48 25.11.09 Диаграмма

Для просмотра данных текущей диаграммы необходимо нажать клавишу «→», затем клавишами «↑» «↓» можно «листать» значения точек диаграммы.

000с -002В 010с +015В 020с +076В 030с +119В

Выход из режима просмотра диаграммы – клавиша «←»

Для выхода из режима просмотра архива необходимо нажать клавиши «←», либо «ESC» для выхода в основной режим.

5.3.4.7 Установки прибора.

Из основного режима стрелками «↑» «↓» выбрать пункт:

Установки прибора

и нажать клавишу «→».

Прибор переходит в меню установок. Стрелкой «→» выбирается значение установки. Нажатие «←» возвращает от значения к названию установки. Клавиша «ESC» - выход в начало меню. Стрелками «↑» «↓» выбирается нужная установка в следующем порядке:

а) Калибровка прибора по напряжению.

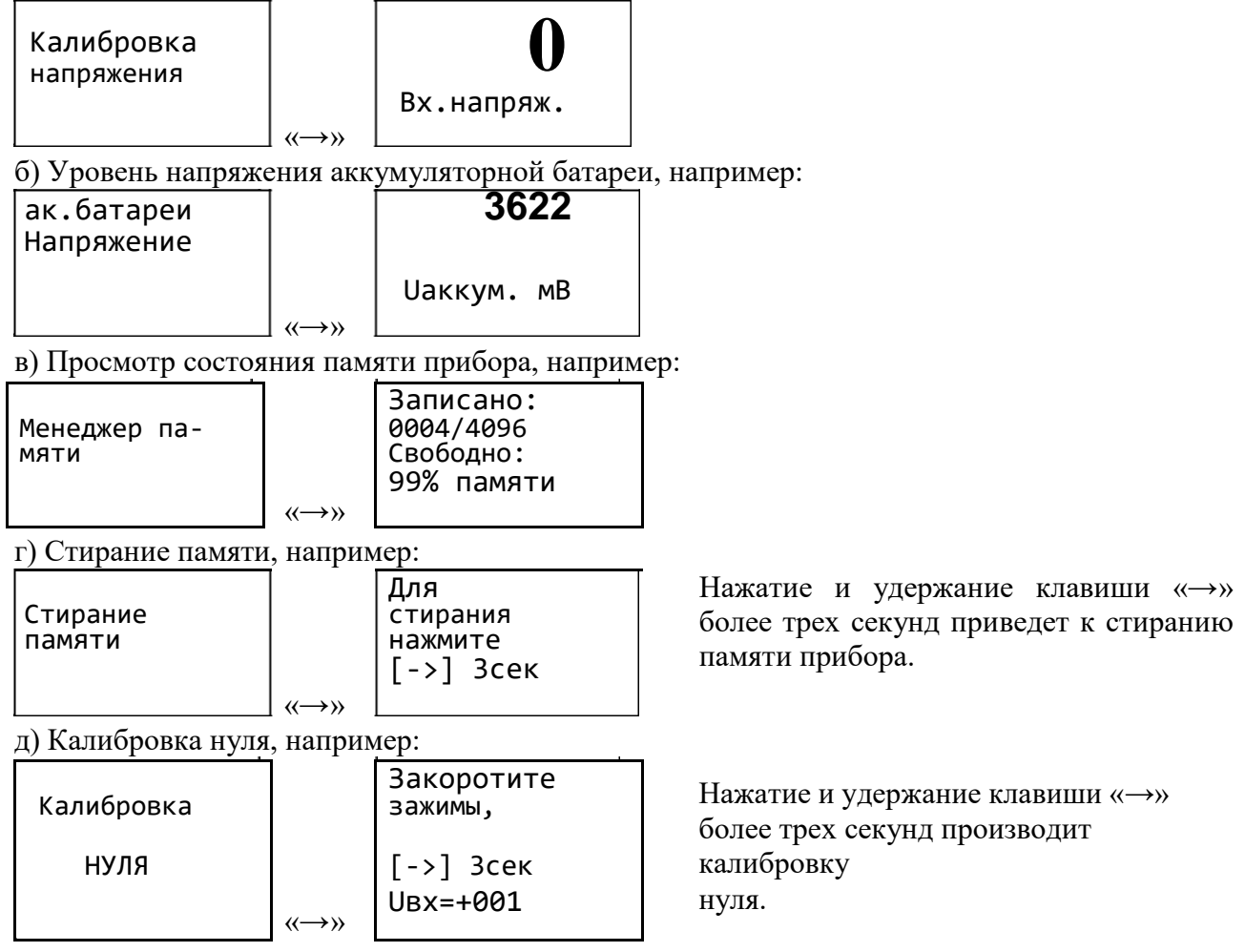

е) Установка смещения времени по Гринвичу, например:

Смещен. по Гринвичу

Разница Времени по гринвичу, ч<br>+03 [->]

Нажатие и удержание клавиши «
→ » более трех секунд приведет к редактированию часового пояса от -12 до +12 часов.

ж) Генерация высокого напряжения, используется для поверки прибора.

 $\langle\langle \longrightarrow\rangle\rangle$ 

 $\left\langle \left\langle \rightarrow\right\rangle \right\rangle$ 

Генерация высокого U Генерация высокого U Зсек  $\lceil -\rangle$  $Up/Dn-per.$ 

Нажатие и удержание клавиши «->» более трех секунд переводит прибор в режим генерации высокого напряжения. При этом прибор формирует плавно нарастающий ШИМ, который преобразуется в высокое испытательное напряжение.

Значение напряжения зависит от кода ШИМ и от приложенной нагрузки. Нажатием стрелок «↑» «) » останавливается рост испытательного напряжения. Подключив вольтметр к зажимам, можно измерить сформированное испытательное напряжение. Снятие зафиксированного испытательного напряжения и выход из режима - клавишами «-» или «ESC», для дальнейшей работы с прибором необходимо нажать и удерживать клавишу «ESC», до выключения прибора, после чего нажать клавишу «F» для включения прибора. 3) Обмен данными с компьютером

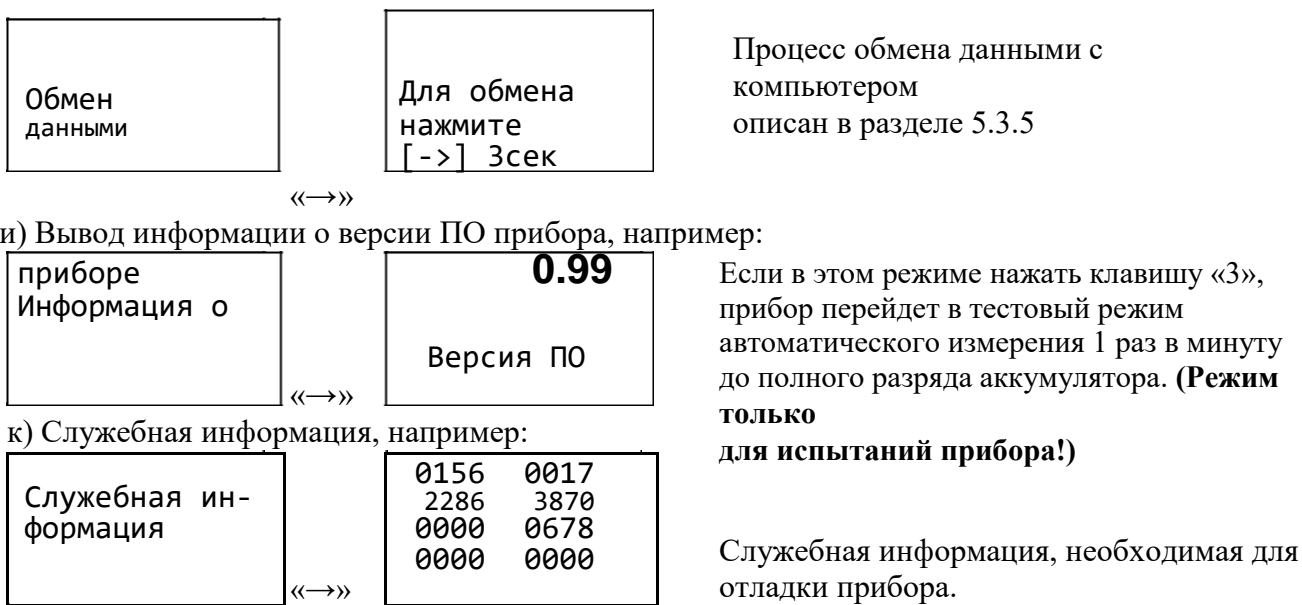

5.3.4.8 Завершение работы с прибором.

Для завершения работы с прибором необходимо нажать и удерживать более трех секунд клавишу «ESC». Прибор переходит в пассивный режим работы.

5.3.5 Обмен данными с компьютером.

## **BHUMAHUE!**

Перед первым подключением прибора к компьютеру необходимо установить драйвер прибора с прилагаемого оптического носителя данных.

Для этого запустите на выполнение файл **CDM** 2.04.06.ехе. После этого при подключении прибора к USB-разъему компьютера в системе появится новый виртуальный COM-порт. Номер COM-порта можно менять в настройках драйвера. Для Windows XP выбрать путь:

Пуск -> Настройка -> Панель управления -> Система -> Оборудование -> Диспетчер устройств -> Порты COM и LPT -> USB serial port (COMxx).

Лля Windows 7 выбрать путь: Пуск ->Панель управления -> Система -> Лиспетчер устройств  $\rightarrow$  Порты COM и LPT  $\rightarrow$  USB serial port (COMxx). Где xx – установленный системой номер com - порта.

Для изменения номера СОМ-порта выбрать: Свойства -> Параметры порта -> Дополнительно -> Номер СОМ порта. В открывшемся списке выбираем нужный номер СОМ-порта (1-4). Поддерживаются операционные системы:

Windows Server 2008.

Windows Server 2008 x64.

Windows Vista.

Windows Vista x64,

Windows XP.

Windows XP x64.

Windows 2000.

Windows Server 2003,

Windows Server 2003 x64,

Windows 7

Свежие версии драйверов и драйвера для других операционных систем можно найти в интернете: http://www.ftdichip.com/Drivers/VCP.htm

Для передачи данных с результатами измерения из прибора на компьютер необходимо:

а) Включить прибор. Включить компьютер. Подсоединить интерфейсный кабель USB к прибору.

б) Подсоединить ответную часть кабеля (USB-A) к USB-разъему компьютера. При этом на экране прибора через 3 секунды появится надпись «Подключено зарядное устройство». в) запустить на компьютере программу «KIP-2.EXE».

г) Выбрать в программе пункт меню «Данные прибора», выбрать номер СОМ порта установленного ранее в диспетчере устройств.

д) На приборе выбрать пункт меню «Установки прибора», затем «Обмен данными».

На экране должна появиться надпись:

Для обмена нажмите  $[->]$  3cek

Нажмите и удерживайте клавишу «->» более 3х секунд.

Прибор перейдет в режим обмена данными. При этом на экране прибора будет отображаться номер передаваемой записи, уменьшаясь до нуля. Для отображения данных на ПК нажать пункт меню «Данные» далее «Получение данных».

 $5.4$ Возможные неисправности и методы устранения

Перечень возможных неисправностей и методы их устранения приведены в таблице 3. Таблина 3 - Перечень возможных неисправностей

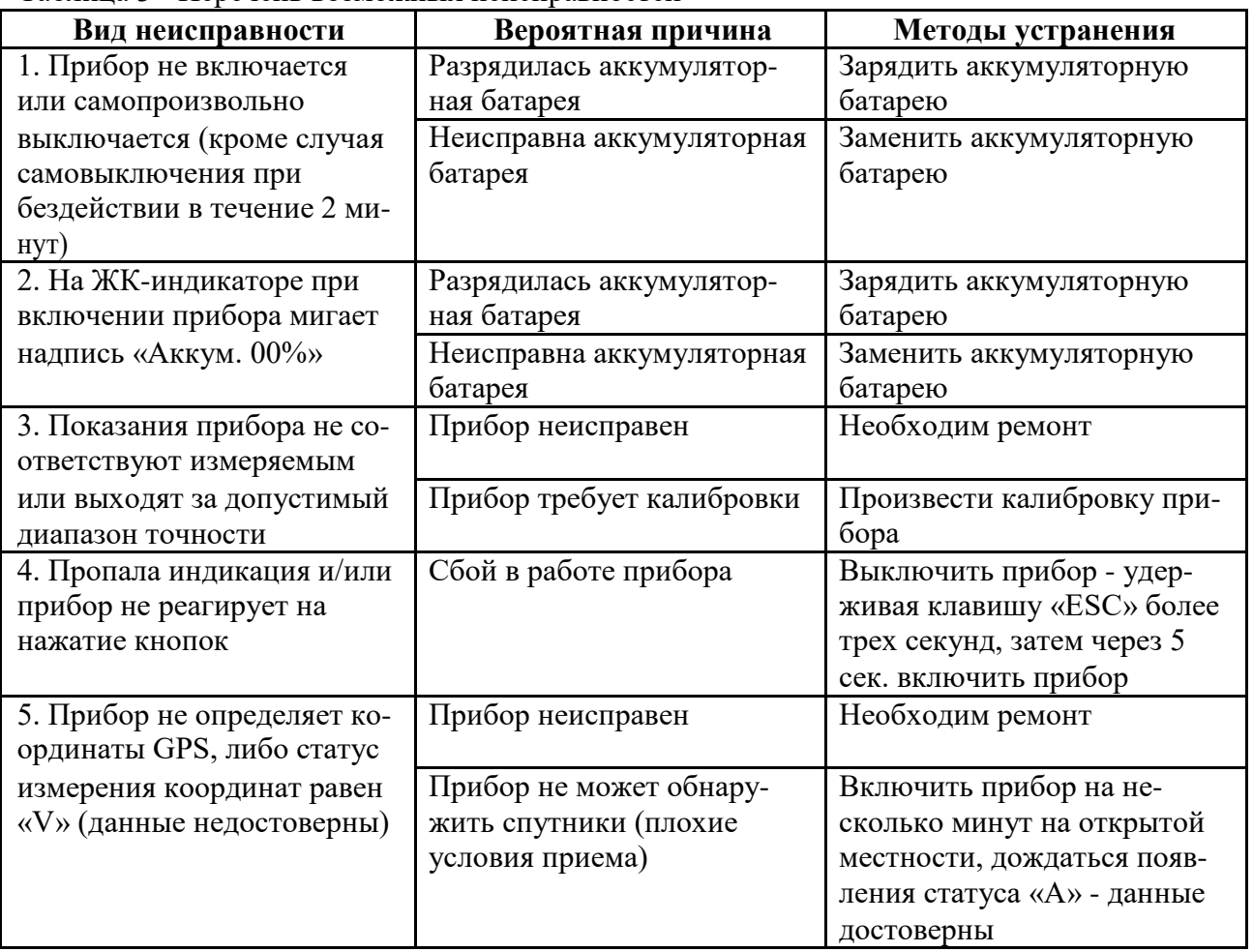

#### ТЕХНИЧЕСКОЕ ОБСЛУЖИВАНИЕ И ТЕКУЩИЙ РЕМОНТ 6

#### $6.1$ Общие указания

Техническое обслуживание необходимо проводить с целью обеспечения бесперебойной работы прибора, поддержания эксплуатационной надежности прибора в течение всего срока службы.

6.2 Техническое обслуживание сводится к соблюдению правил эксплуатации, хранения, зарядки аккумуляторной батареи, периодической чистке выходных клемм и устранению неисправностей прибора.

6.2 Ремонт прибора допускается только на предприятии-изготовителе или в специализированных ремонтных предприятиях.

Техническое обслуживание аккумуляторной батареи.  $6.4$ 

6.4.1 Зарядка аккумулятора.

В приборе используется герметичная необслуживаемая аккумуляторная батарея из трех элементов Ni-MH. Рекомендуется к применению аккумуляторная батарея АА НR6 250AAHC емкостью 2,5 А<sup>\*</sup>ч фирмы GP.

Степень заряженности аккумулятора отображается на индикаторе в процентах при включении прибора, уровень зарядки аккумулятора должен быть не менее 20%. Для зарядки аккумулятора необходимо подключить интерфейсный кабель к прибору и зарядному устройству. Зарядное устройство включить в сеть «220 В». На зарядку разряженного аккумулятора необходимо не менее 10 часов.

Рекомендуется для наиболее полного набора ёмкости аккумулятора проводить его зарядку до 16 часов. Узел защиты позволяет заряжать аккумулятор, не дожидаясь его полной разрядки.

# **ВНИМАНИЕ!**

**ЗАРЯДКА АККУМУЛЯТОРА ДОЛЖНА ПРОИЗВОДИТЬСЯ ПРИ ТЕМПЕРАТУРЕ ОКРУЖАЮЩЕГО ВОЗДУХА ОТ +10 ДО +30 <sup>0</sup> С. ПРЕНЕБРЕЖЕНИЕ ДАННЫМ ПРАВИЛОМ ОКАЗЫВАЕТ ОТРИЦА-ТЕЛЬНОЕ ВЛИЯНИЕ НА РЕСУРС АККУМУЛЯТОРА.**

#### **ПРИ УРОВНЕ ЗАРЯДКИ АККУМУЛЯТОРА НИЖЕ 20% НЕОБХОДИМА СРОЧНАЯ ПОДЗАРЯДКА АККУМУЛЯТОРА.**

#### 6.4.2 Замена аккумулятора

Для замены аккумуляторной батареи необходимо отвернуть четыре винта крепления задней крышки корпуса, снять крышку, вынуть из батарейного отсека три элемента. Установку аккумулятора вести в обратном порядке.

## **ВНИМАНИЕ!**

**Аккумулятор подлежит обязательной замене перед проведением очередной периодической метрологической поверки.**

### **ВНИМАНИЕ!**

**Подключение аккумуляторов необходимо производить, соблюдая полярность, указанную на корпусе батарейного отсека.**

6.5 Калибровка прибора.

6.5.1 Выбрать в меню прибора пункт «Установки прибора», «Калибровка НУЛЯ». Замкнуть между собой зажимы прибора. На экране отображается текущее значение измеренного напряжения. Если оно не равно нулю, то необходимо нажать и удерживать клавишу «→» более 3-х секунд. Прибор откалибрует значение нуля шкалы.

6.5.2 Подать на входные клеммы, соблюдая полярность (!), калибровочное напряжение плюс 2000 В, величина которого должна контролироваться киловольтметром не хуже кл.1. Источник калибровочного напряжения должен обеспечивать стабильность выходного напряжения не хуже 0,5 % при токе нагрузки не менее 0,5 мА.

6.5.3 Выбрать в меню прибора пункт «Установки прибора», «Калибровка напряжения» и нажать клавишу «→». На индикаторе отобразится измеренное значение калибровочного напряжения. Если оно отличается более, чем на 0,5 % от показаний киловольтметра, то необходимо нажать и удерживать клавишу «→» более 3-х секунд. Прибор перейдет в режим ввода значения.

6.5.4 Ввести с клавиатуры значение напряжения, зафиксированное киловольтметром и нажать клавишу «ENTER». Прибор автоматически пересчитает коэффициент калибровки и сохранит его в энергонезависимой памяти.

#### 7 УСЛОВИЯ ХРАНЕНИЯ

7.1 Допускается хранение прибора в упаковке предприятия-изготовителя при температуре окружающего воздуха от -40 до +50 ºС и относительной влажности воздуха до 98 % при температуре +25 ºС, вдали от отопительных приборов.

В помещении для хранения не должно быть паров кислот и щелочей и агрессивных газов, вызывающих коррозию.

#### 8 ТРАНСПОРТИРОВАНИЕ

8.1 Транспортирование прибора без ограничения дальности в штатной упаковке всеми видами транспорта, кроме негерметичных не отапливаемых отсеков самолета.

8.2 Климатические условия транспортирования в пределах температуры окружающего воздуха от -50 до +50 ºС при относительной влажности воздуха не более 98 % при температуре +25 ºС. Воздействие атмосферных осадков не допускается.

#### 9 УТИЛИЗАЦИЯ

9.1 Утилизация прибора производится эксплуатирующей организацией и выполняется согласно действующим нормам и правилам. В состав прибора не входят экологически опасные элементы.

#### 10 РЕСУРСЫ, СРОКИ ХРАНЕНИЯ, ГАРАНТИИ ИЗГОТОВИТЕЛЯ

10.1 Наработка на отказ должна быть не менее 15000 часов.

10.2 Прибор обеспечивает при емкости заряда аккумуляторной батареи не менее 85 % от номинала в режиме измерения испытательного напряжения срабатывания (пробоя) элемента защиты с периодичностью измерения 1 раз в 1 мин - не менее 5 00 измерений испытательного напряжения срабатывания (пробоя) элемента защиты в диапазоне напряжения срабатыва-ния (пробоя) элемента защиты от 1300 В до 1700 В при нормальных условиях эксплуатации.

10.3 Гарантийный срок хранения в упаковке предприятия – изготовителя в условиях хранения 1 (Л) по ГОСТ 15150 не менее 2 лет.

10.4 Гарантийный срок эксплуатации прибора - 12 месяцев с момента продажи (отгрузки) прибора потребителю.

10.5 Гарантийный срок не распространяется на аккумулятор.

10.6 Гарантийный срок продлевается на период от подачи рекламации до введения прибора в эксплуатацию.

Указанные ресурсы, сроки хранения действительны при соблюдении потребителем требований действующей эксплуатационной документации.

#### **Изготовитель:**

МЭЗ ДКРЭ ОАО РЖД г. Москва, платформа Депо, д. 6, стр. 1 +7 (499) 623-4203;<https://mez.ru/>